## **Searching the NCMA Library:**

## Website address is edgelm.musac.io

This will take you to the login screen.

The Username is: MozartW1

Password is also: MozartW1 (NB All case sensitive)

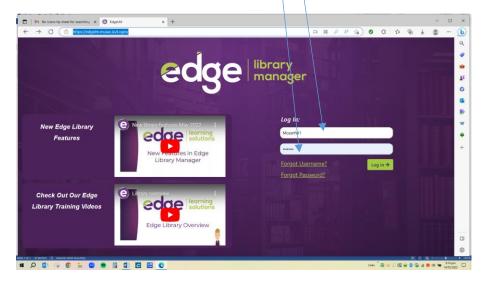

The search screen will open by default so now you can just navigate around using basic or advanced options.

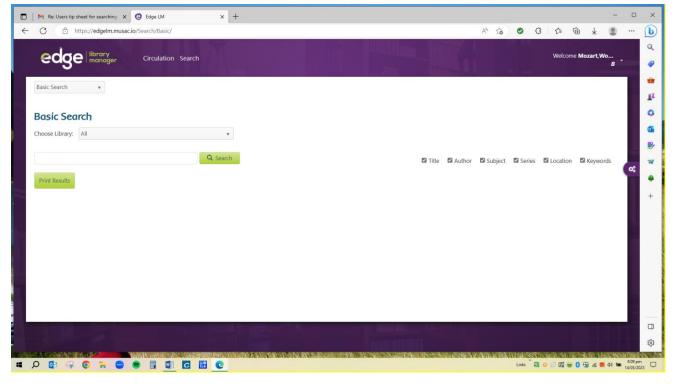

As a general rule, use wider rather than specific terms as it is not a sophisticated search engine. There may be a short pause before you get a results list.

The Classification field will tell you where to find the item on the shelf. The green tick indicates it is not issued, a red cross means it is out.

If you wish to know more about the contents of the book or resource click on Detail.

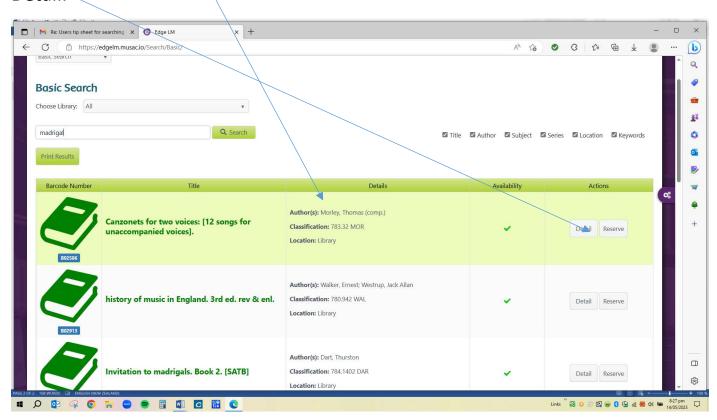

The screen below will open for you to check if the item contains what you are looking for. It should be noted that the NCMA database is the product of many years of cataloguing so the range of detail will vary.

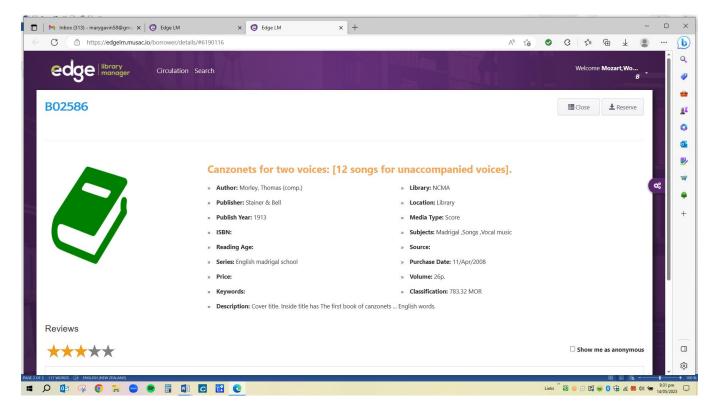